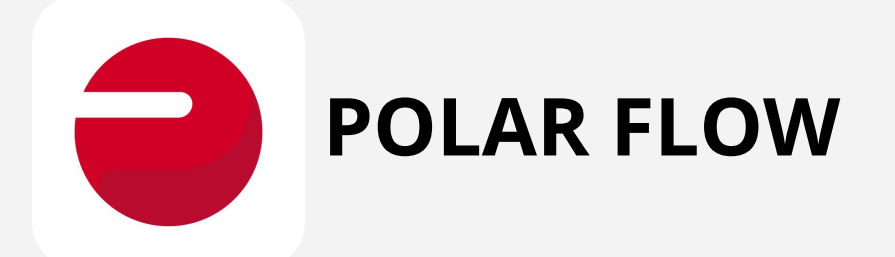

- 1. Connectez-vous à votre compte Polar Flow sur <https://flow.polar.com/login>
- 2. Cliquez sur AGENDA puis Agenda

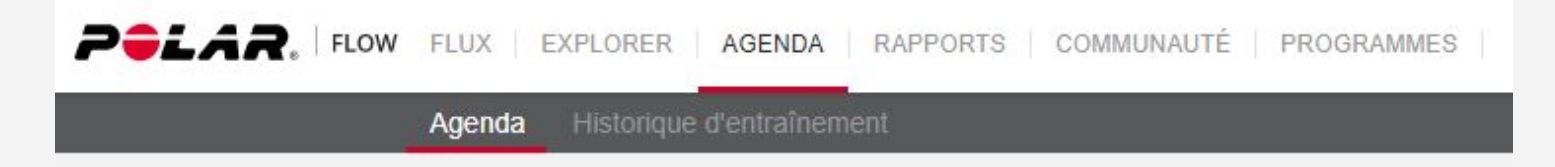

- 3. Sélectionner la course que vous souhaitez exporter.
- 4. Cliquer sur EXPORTER LA SÉANCE (en bas de page).

Exporter la séance Supprimer l'entraînement

5. Cliquer sur ITINÉRAIRE (GPX)

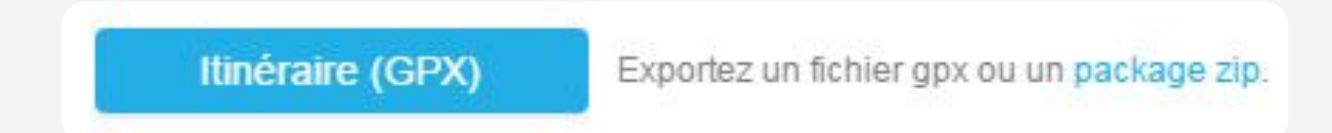

6. Le fichier GPX de votre course est enregistré sur votre PC.

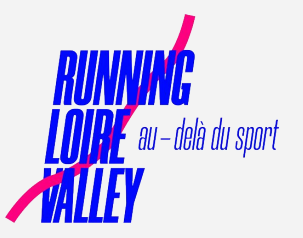